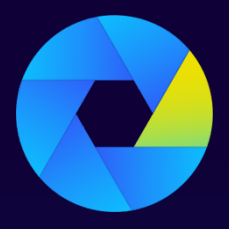

Kryon Process Discovery

V E R S I O N 2 0 . 3

# **Release Notes**

# Customer

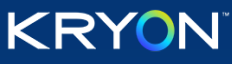

This document contains proprietary and confidential information of Kryon Systems, and can be distributed only with the prior written consent of Kryon Systems Ltd. © 2008-2020 Kryon Systems Ltd. All rights reserved.

Document revision: 29-Mar-2020

### **Contents**

#### **Kryon Process [Discovery](#page-2-0) 20.3**

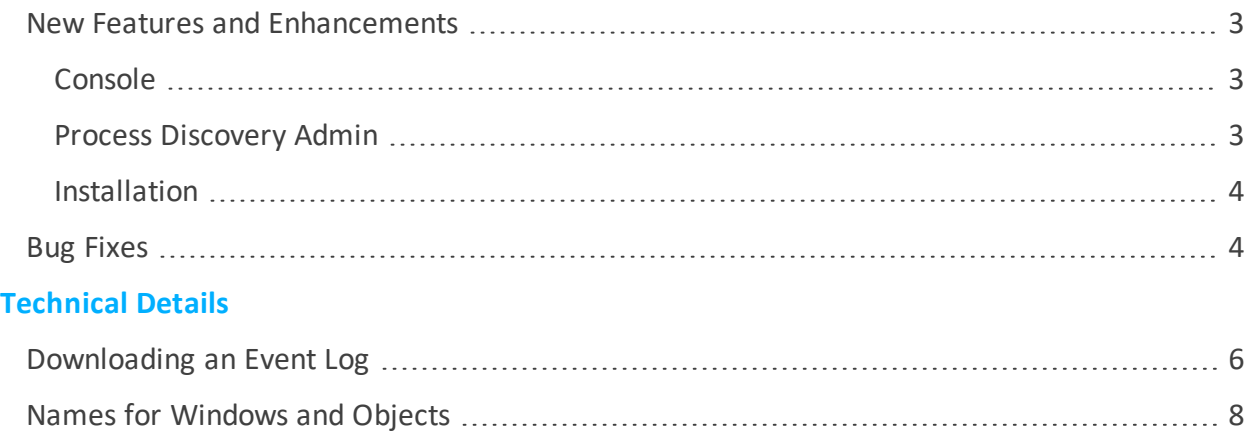

## <span id="page-2-0"></span>**Kryon Process Discovery 20.3**

**Release Date:** March 2020

We're pleased to announce some great new features in **release 20.3!**

But first, introducing a beautiful new set of **Process Discovery logos**:

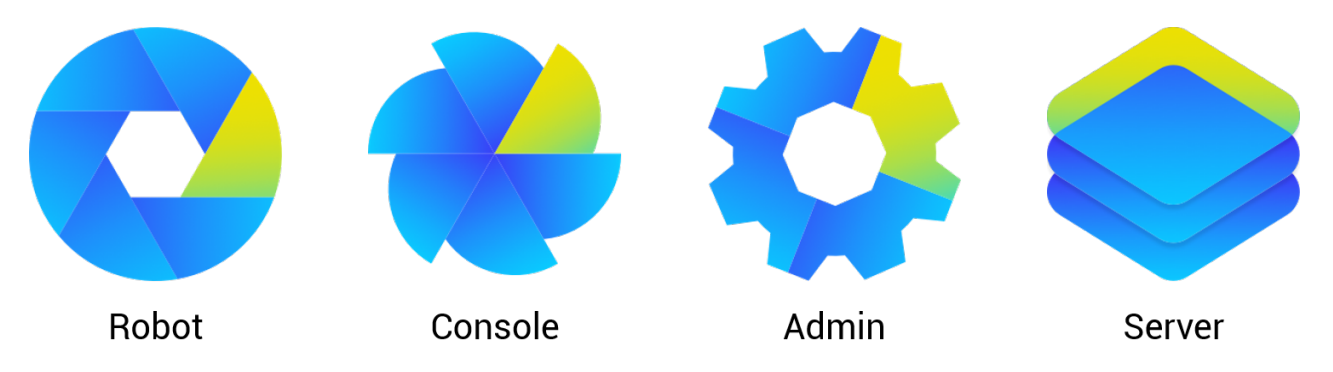

#### <span id="page-2-2"></span><span id="page-2-1"></span>**NEW FEATURES AND ENHANCEMENTS**

#### **Console**

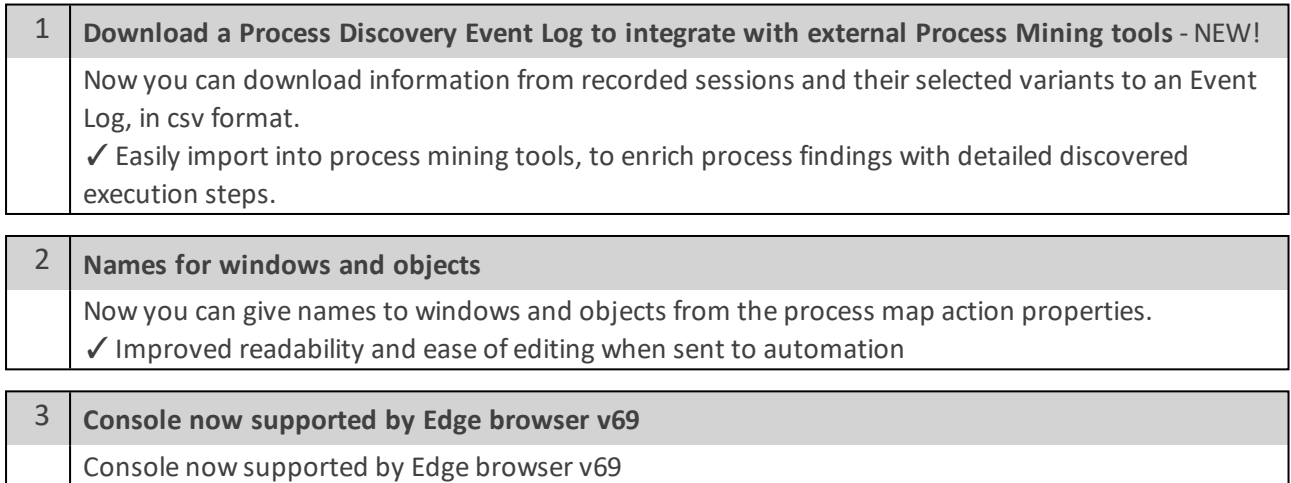

#### <span id="page-2-3"></span>**Process Discovery Admin**

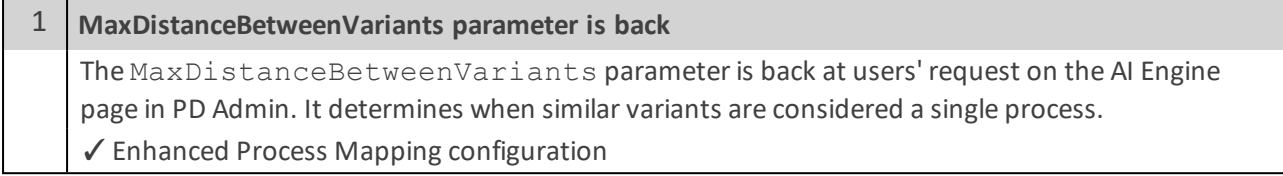

#### <span id="page-3-0"></span>**Installation**

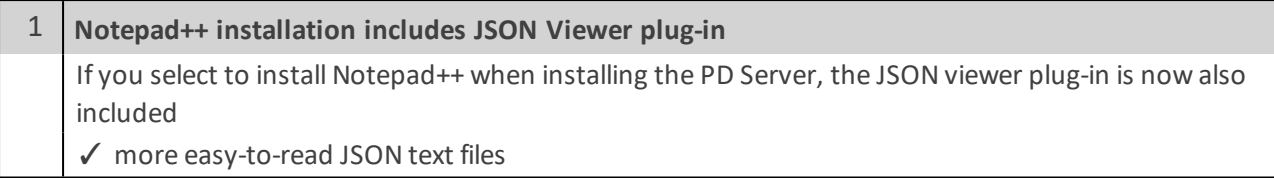

#### <span id="page-3-1"></span>**BUG FIXES**

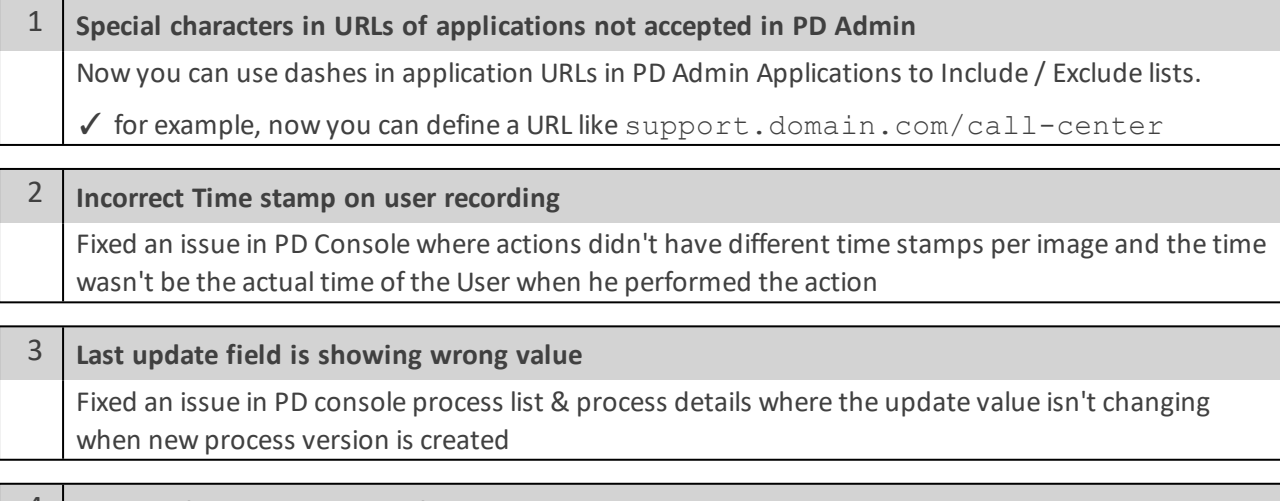

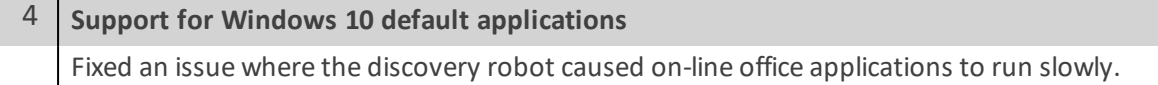

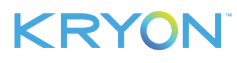

# <span id="page-4-0"></span>**Technical Details**

For detailed usage explanations, see the following sections:

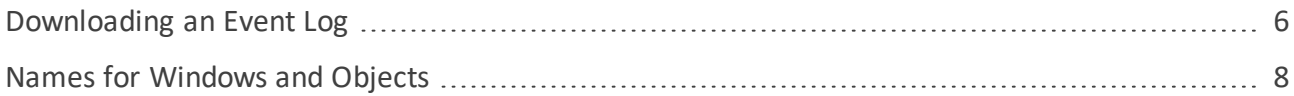

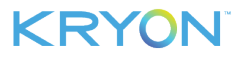

#### <span id="page-5-0"></span>**Downloading an Event Log**

You can easily combine **Process Discovery** with Process Mining techniques by downloading an Event Log (in csv format) to apply to an external process mining tool.

The Event Log file contains information from every recorded occurrence ("case") of the process and its selected variants. Each milestone action ("activity") is represented by a row in the Event Log.

#### **Column name Type Definition case-id** Number All rows of the same process instance have the same case ID **activity** Text **[app name] > [window name] > [action description\*]** if this or a similar window has been given a name by user) **[app name] > Window [window-id]) > [action description\*]** (when the window has no name) **start** Date time Start time of activity yyyy-MM-dd HH:mm:ss **end** Date time End time of activity yyyy-MM-dd HH:mm:ss **process-ref** URL Link to the process page in PD console User String Name of recorded user (or the hashed name if user-hashing is enabled) **Variant** | String | Variant ID or Name **activity-type** String Click Keyboard Fill in form **app-name** String App name as appears in Console **windowname** String | Window title / URL if available window-id Number Window tag ID window-title String Window caption **web-page-url** String For web pages only - page URL **object-name** String Object name, if available

#### **STRUCTURE OF THE EVENT LOG**

*\*Action descriptions include: Click [object name] ( if this or a similar object has been given a name, otherwise, [object-id]) , Press [keys], Fill in form*

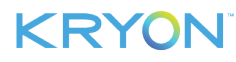

**object-id** Number Object tag ID

#### **TO DOWNLOAD AN EVENT LOG OF A PROCESS AND ITS SELECTED VARIANTS**

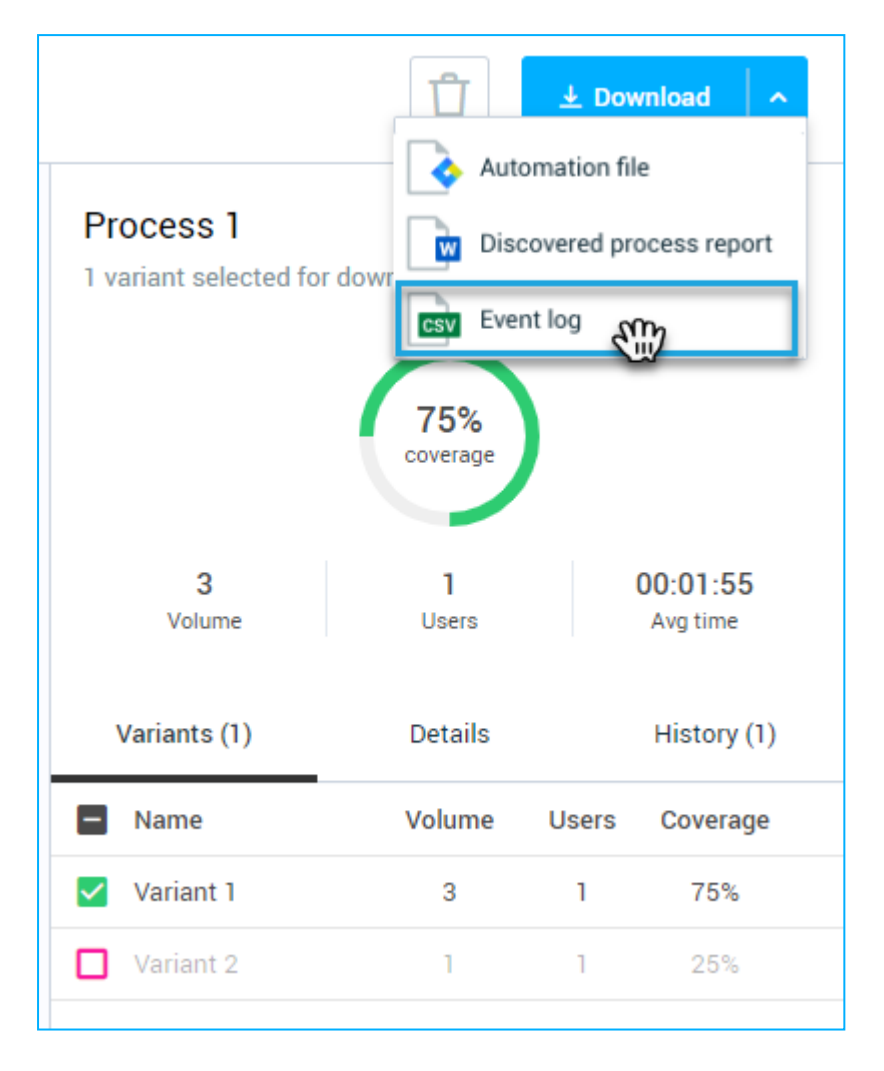

- **1.** Access the Process Map of the process you want to download.
- **2.** Select the variant(s) you want to include in the report.
- **3.** Click the **Download** button.
- **4.** Select **Event Log**. The file is downloaded to your Download folder.

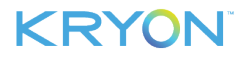

#### <span id="page-7-0"></span>**Names for Windows and Objects**

Select a node in the process map to view detailed information about the action. Now you can add a name to the window and object detected:

- **1. Window:** the window on which the selected object was executed. The window name is by default untitled but you can give it a name yourself in the field
- **2. Object:** an image of the detected screen object on which the selected action was executed along with a Text field, which by default is untitled, where you can add the name of the image

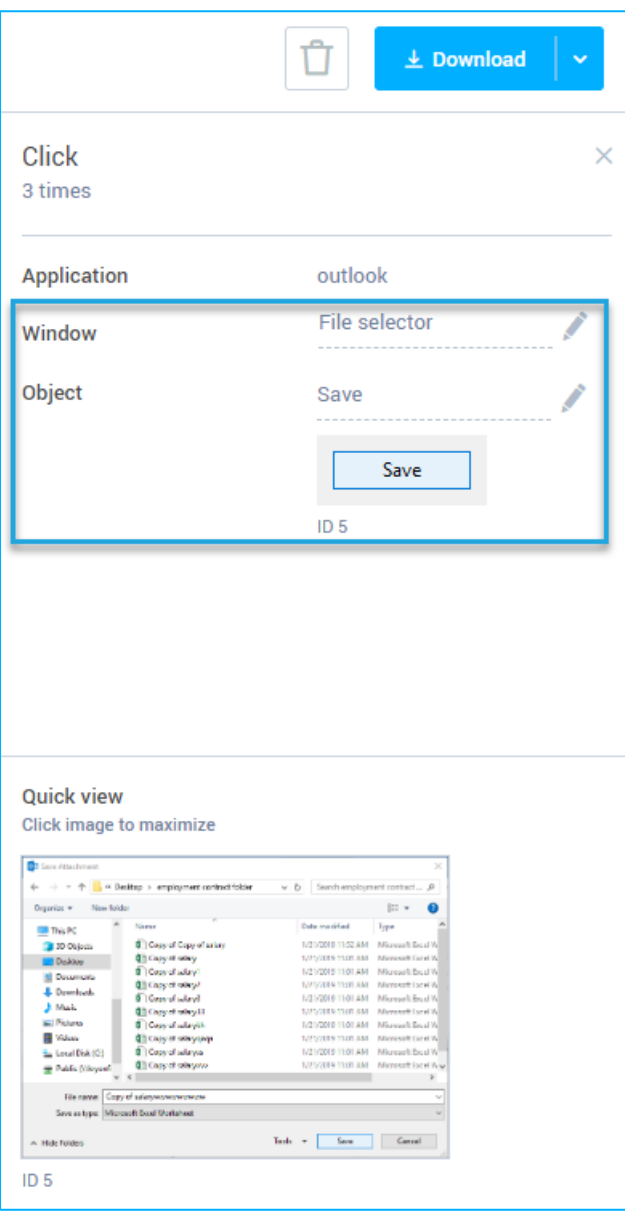

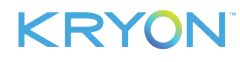